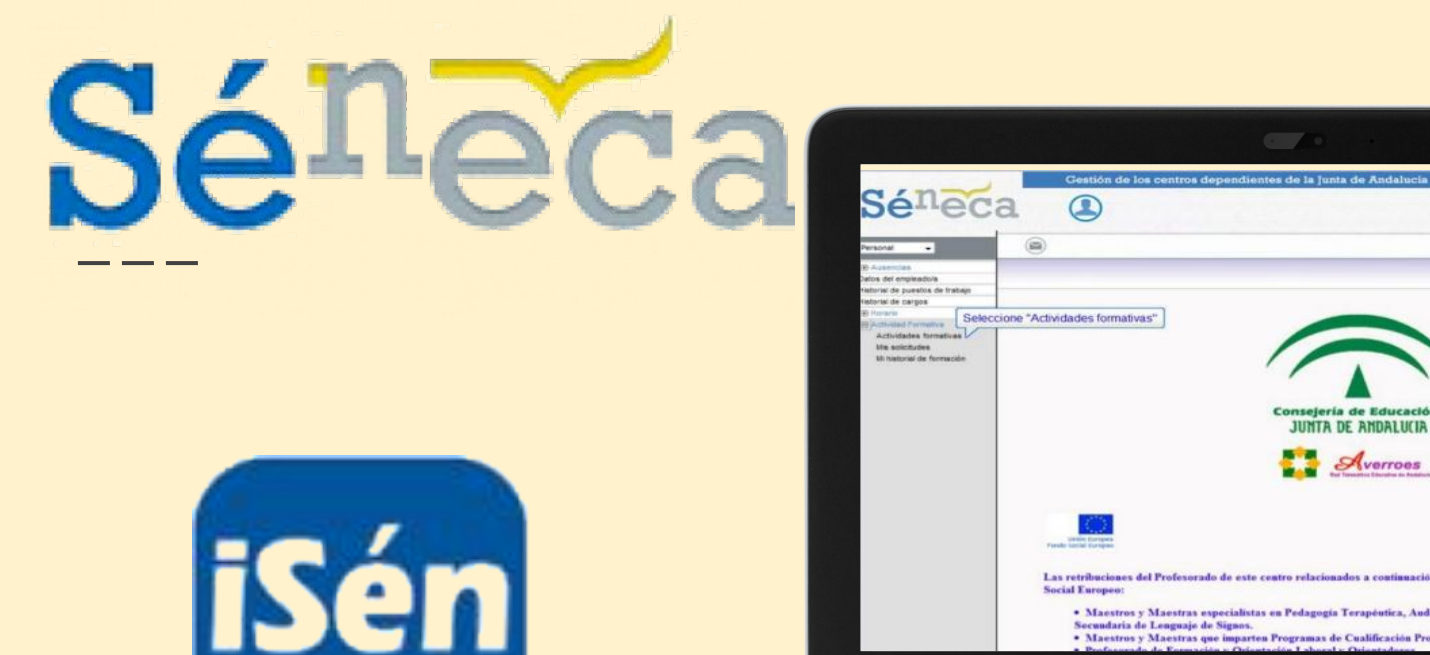

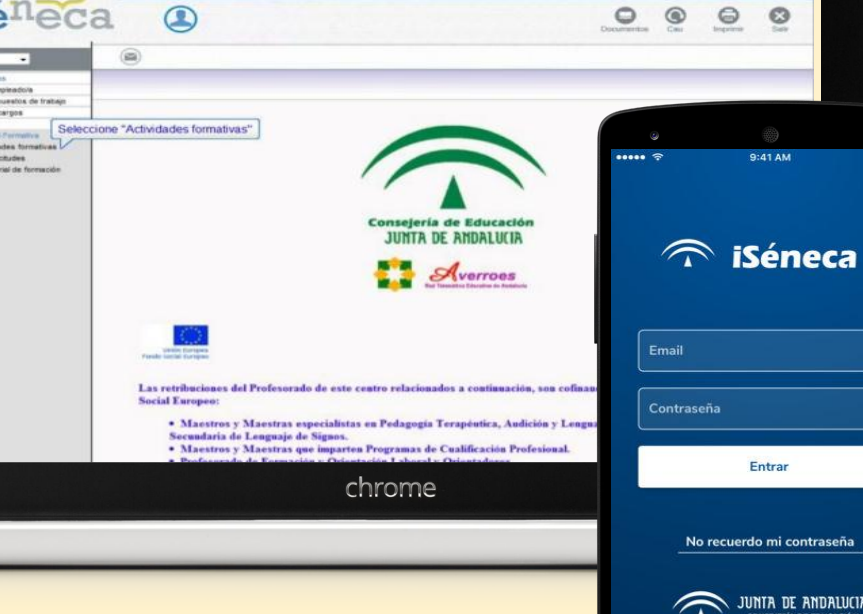

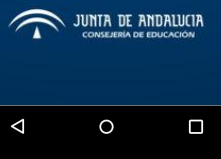

 $100\%$ 

 $\bullet$ 

# Cuaderno del Profesor

## Una breve introducción a sus utilidades

## Comenzamos con una visión general

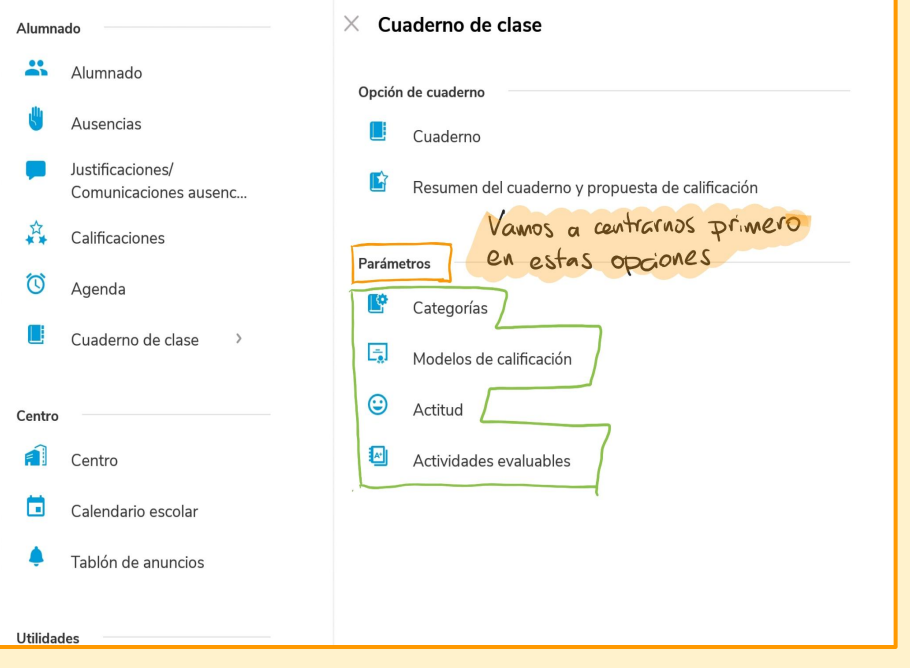

#### **Categorías**Categorías - Vigentes PF Las categorias nos indican<br>donde se clasifican las activida-<br>des que vamos a calificar. Prueba Escrita No diaria Vigente 1 Orden PO Prueba Oral 2 Orden **in** No diaria Vigente **PROY** Proyecto fin de unidad  $\rightarrow$ Las podemos dividir en Diarias o 3 Orden No diaria Vigente No diarias **PFU** Proyecto Fin de Unidad  $\rightarrow$ **回** Diaria Vigente 4 Orden

### **Modelos de Calificación**

 $\mathbf{R}$ 

Ъ

 $\epsilon$ N

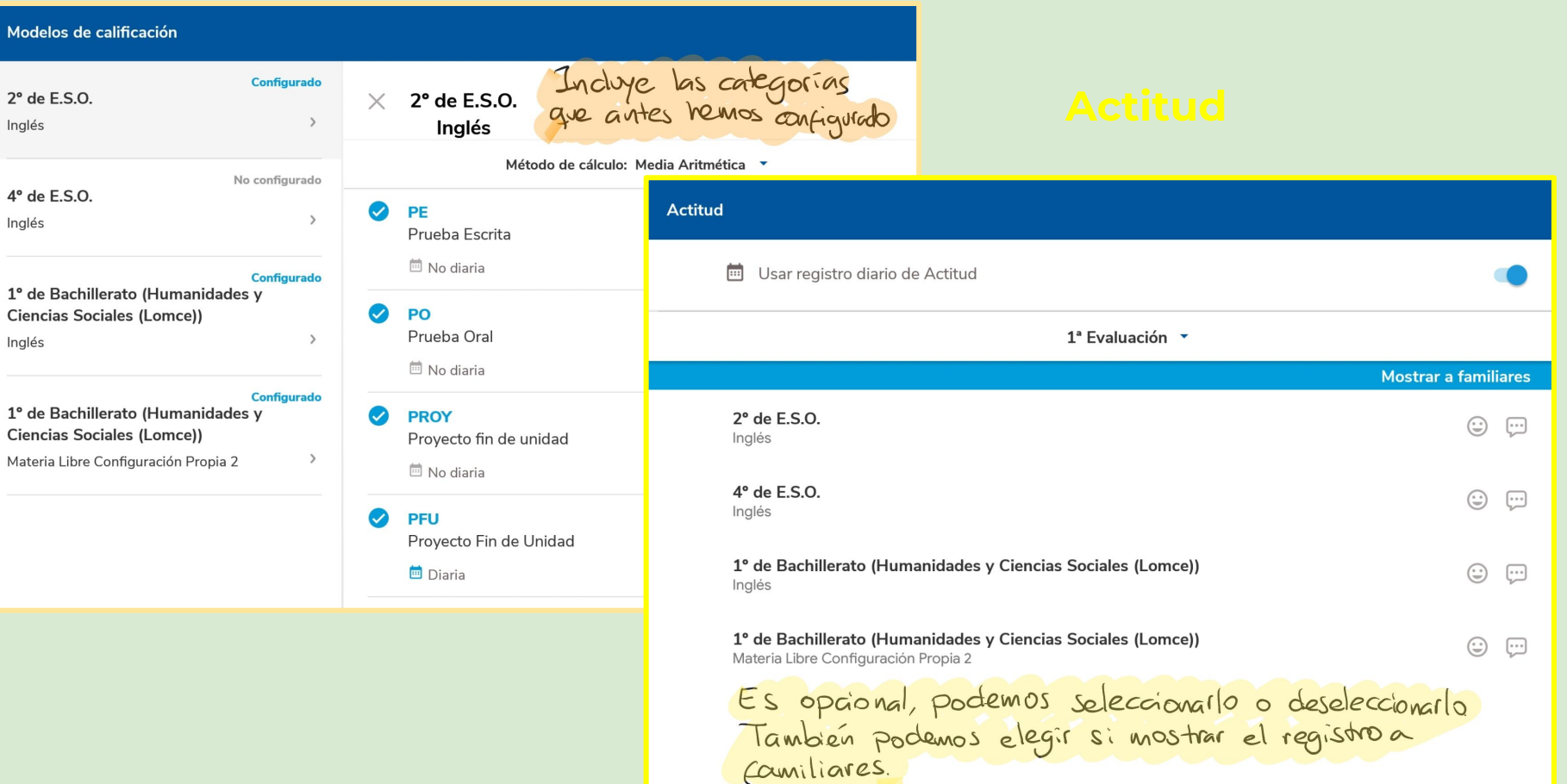

## Ahora veremos cómo se crea una actividad evaluable

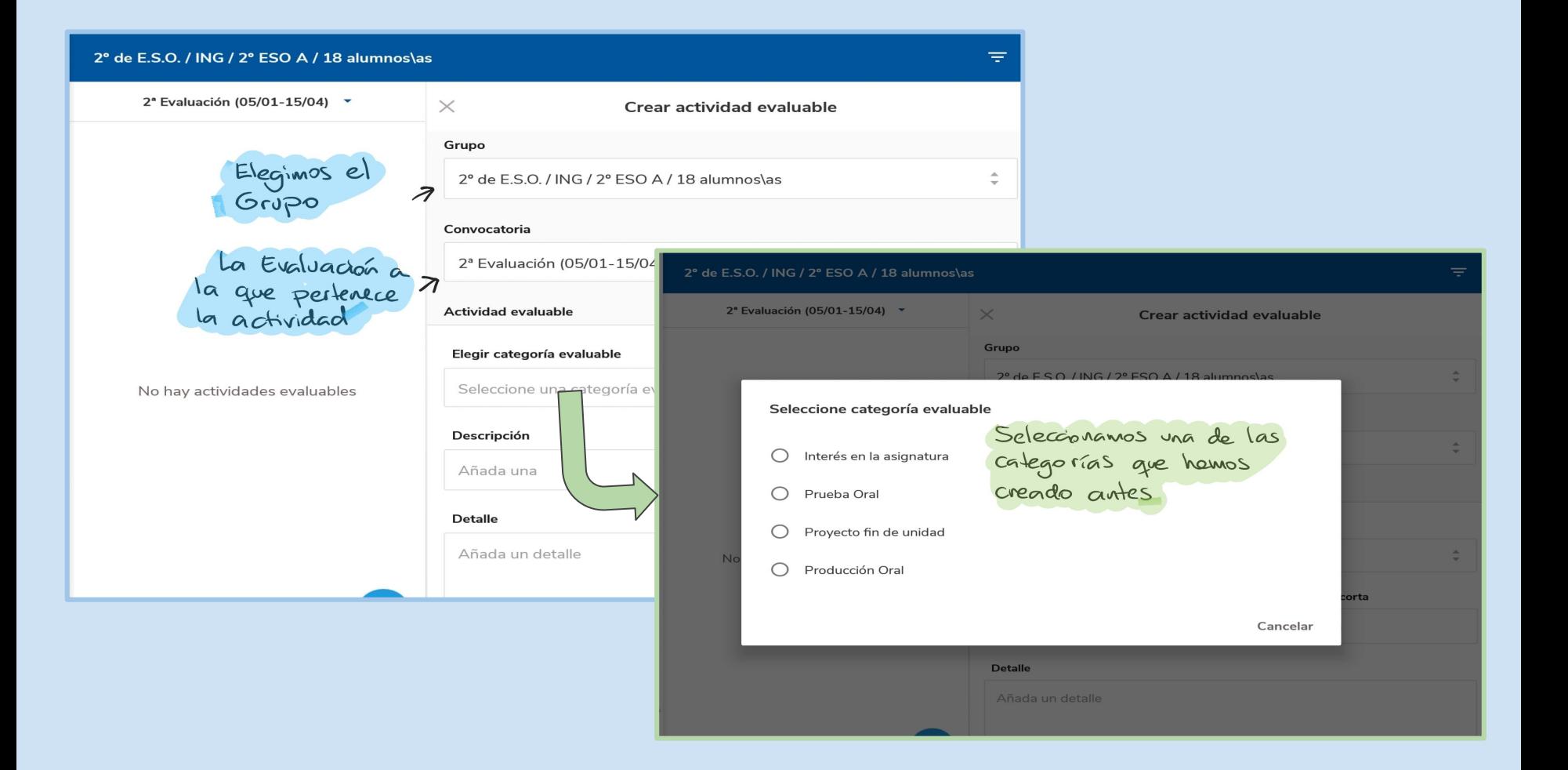

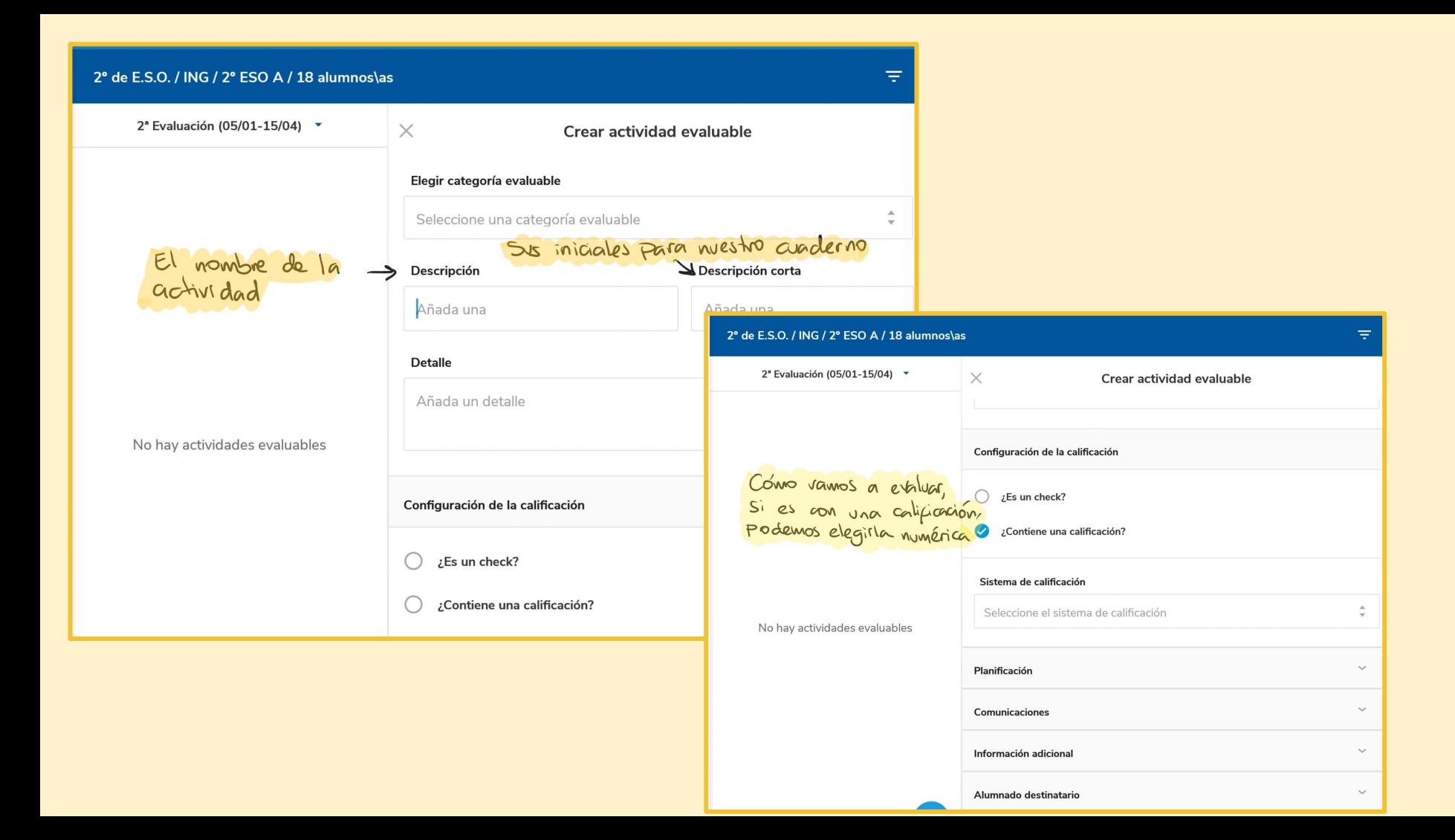

![](_page_7_Figure_0.jpeg)

### Hemos visto hasta ahora dentro del cuaderno de iSéneca

![](_page_8_Figure_1.jpeg)

Uso del Cuaderno del Profesor para evaluar **Competencias** 

Para ello vamos a compaginar el uso de iSéneca y Séneca Web

iSén

Sénada

![](_page_10_Picture_0.jpeg)

 $\checkmark$ 

Fresno Núñez, Jesús (Profesorado) 11004039 - I.E.S. - Sidón (Medina-Sidonia - Cádiz)

#### **Parámetros**

Alumnado

Alumnado

- v Sequimiento académico
- Mis alumnos y alumnas

Cuaderno de clase

Parámetros

Actividades evaluables

Cuaderno

Comunicaciones de ausencias alumnado Justificaciones de ausencias alumnado

#### **Avisos Informativos**

Hay 0 avisos nuevos (Última conexión el dia 22/01/2019 a las

Vamos a configurar una actividad que<br>tendrá asignados unos criteros de<br>evaluación, a la vez relacionados con Competencias Clave

# Sénaca

#### PARAMETROS DEL CUADERNO DE CLASE

Categorías evaluables

Modelo de calificación

Actitud

Colectivo: Vigentes O No vigentes O Todas

![](_page_10_Picture_80.jpeg)

Para poder induir Competencial en la<br>evaluación es necesario que la categoría

![](_page_11_Picture_6.jpeg)

![](_page_12_Figure_0.jpeg)

Una vez hemos creado la actividad evaluable, podemos calificarla en iSéneca

![](_page_13_Picture_4.jpeg)

![](_page_13_Picture_1.jpeg)

Vamos a ver ahora cómo observamos los criterios de evaluación asociados a competencias que se han calificado

![](_page_14_Picture_1.jpeg)

eviatura NE se utiliza para indicar que el/la alumna/o no ha sido evaluado

ste ninguna convocatoria activa para este curso por lo que no será posible realizar la evaluación desde este formulario.

![](_page_15_Picture_21.jpeg)

Todos esos criterios al estar asociados a Competencias Clave, nos permiten una evaluación por competencias.